## **Ratenzahlung | Abschlussdialog**

Hinterlegen Sie hier die mit Ihrem Kunden getroffenen Vereinbarungen zur Ratenzahlung. In den Filialketten haben Sie im Bereich 'Abschließen' Skonto und Ratenzahlung die Möglichkeit, die maximale Anzahl der Raten und einen allgemeinen Hinweis zur Ratenzahlung festzulegen (Option 'Hinweis Ratenzahlung für Mitarbeiter'). Auf der Rechnung wird für den Kunden eine Ratenzahlungstabelle ausgewiesen.

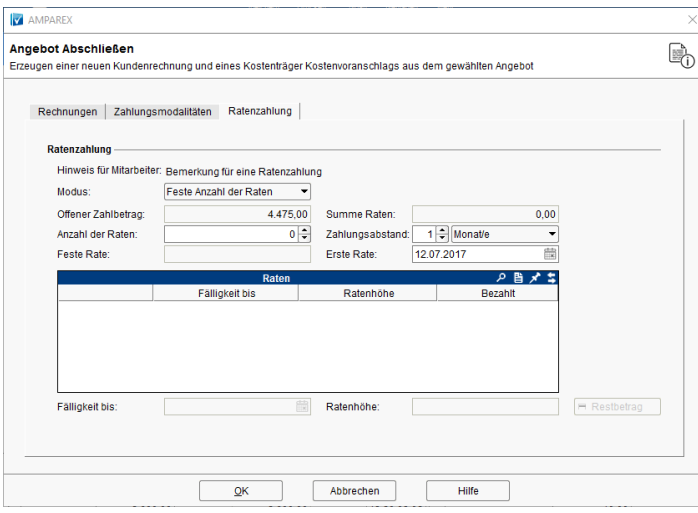

## Maskenbeschreibung

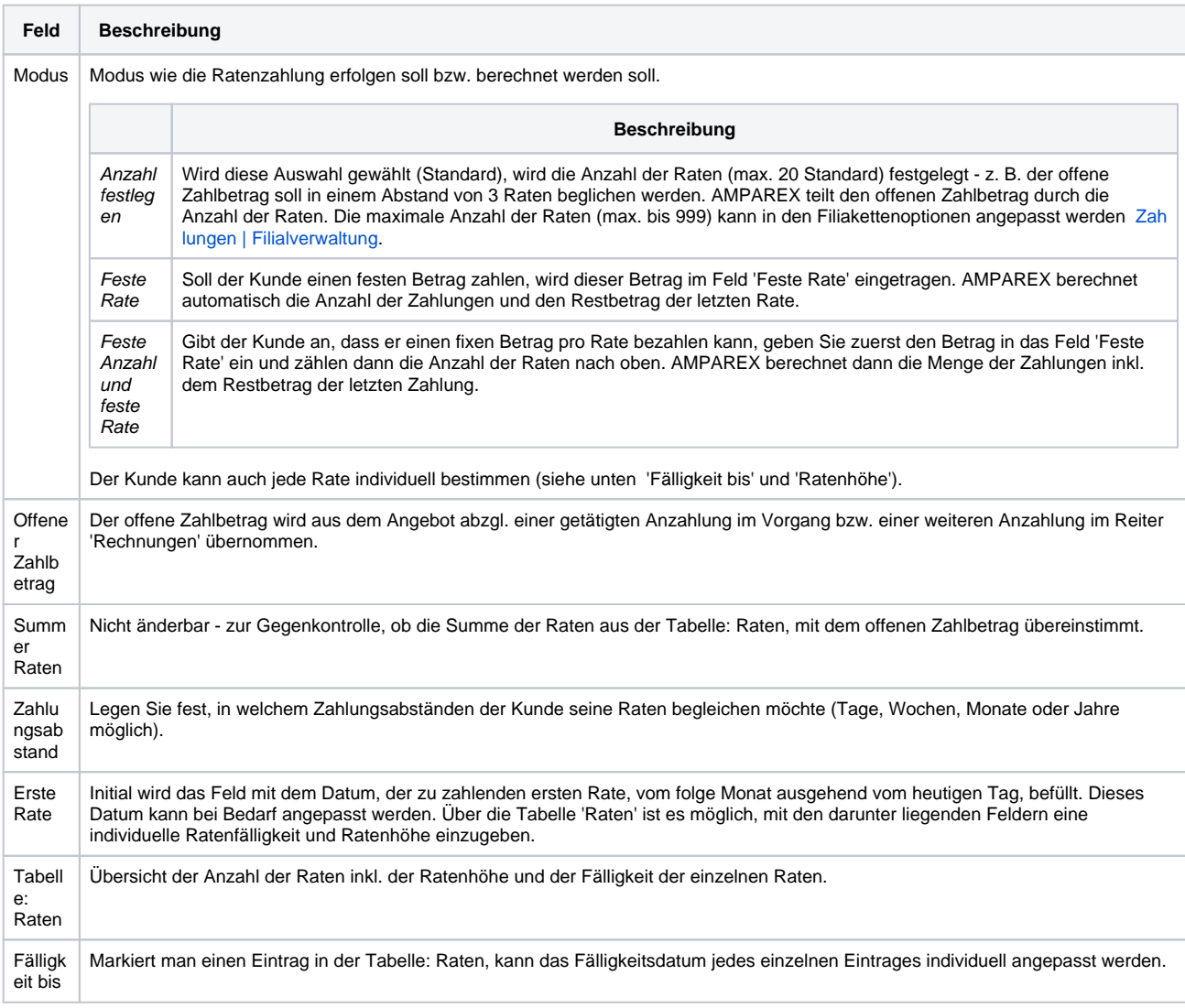

## **Ratenzahlung | Abschlussdialog**

Raten höhe Markiert man einen Eintrag in der Tabelle: Raten, kann die Ratenhöhe jedes einzelnen Eintrages individuell angepasst werden. Restb etrag Werden die einzelnen Raten für den Kunden individuell eingetragen, kann man z. B. den letzten Eintrag in der Tabelle wählen und AMPAREX berechnet daraufhin den Restbetrag (offener Zahlbetrag - Summe der Raten = Restbetrag).

## Siehe auch ...

- [Abschließen \(Filialverwaltung\)](https://manual.amparex.com/pages/viewpage.action?pageId=4916289)
- [Rechnung 2 | Filialverwaltung](https://manual.amparex.com/display/HAN/Rechnung+2+%7C+Filialverwaltung)
- [Zahlungen | Filialverwaltung](https://manual.amparex.com/display/HAN/Zahlungen+%7C+Filialverwaltung)